# **SAM/BAM format, samtools, and IGV-ish**

**Applied Computational Genomics, Lecture 08** https://github.com/quinlan-lab/applied-computational-genomics **Aaron Quinlan Departments of Human Genetics and Biomedical Informatics USTAR Center for Genetic Discovery University of Utah quinlanlab.org**

### SAM format: a **text**-based **standard(!)** for representing sequence alignments

Vol. 25 no. 16 2009, pages 2078-2079

doi:10.1093/bioinformatics/btp352

#### BIOINFORMATICS APPLICATIONS NOTE

Sequence analysis

#### The Sequence Alignment/Map format and SAMtools

Heng Li<sup>1,†</sup>, Bob Handsaker<sup>2,†</sup>, Alec Wysoker<sup>2</sup>, Tim Fennell<sup>2</sup>, Jue Ruan<sup>3</sup>, Nils Homer<sup>4</sup>, Gabor Marth<sup>5</sup>, Goncalo Abecasis<sup>6</sup>, Richard Durbin<sup>1,\*</sup> and 1000 Genome Project Data Processing Subgroup<sup>7</sup>

<sup>1</sup>Wellcome Trust Sanger Institute, Wellcome Trust Genome Campus, Cambridge, CB10 1SA, UK, <sup>2</sup>Broad Institute of MIT and Harvard, Cambridge, MA 02141, USA, <sup>3</sup>Beijing Institute of Genomics, Chinese Academy of Science, Beijing 100029, China, <sup>4</sup>Department of Computer Science, University of California Los Angeles, Los Angeles, CA 90095, <sup>5</sup>Department of Biology, Boston College, Chestnut Hill, MA 02467, <sup>6</sup>Center for Statistical Genetics, Department of Biostatistics, University of Michigan, Ann Arbor, MI 48109, USA and <sup>7</sup>http://1000genomes.org

Received on April 28, 2009; revised on May 28, 2009; accepted on May 30, 2009

Advance Access publication June 8, 2009

Associate Editor: Alfonso Valencia

#### Table 1. Mandatory fields in the SAM format

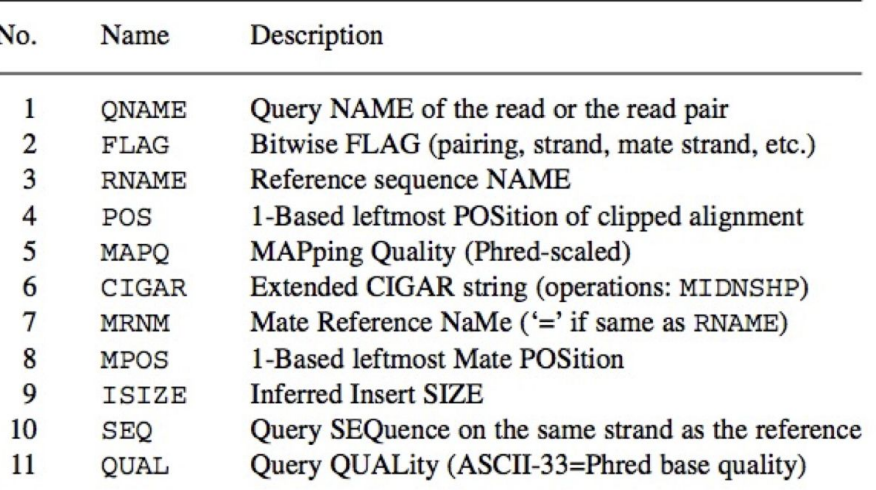

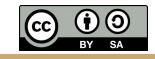

### SAM format overview

- **In the dark ages,** sequence aligners used disparate output formats. **Pain.**
- 1000 Genomes Project sought to **standardize**. **Standards are good.**
- The result is imperfect, but it's a **huge** improvement.
- **Strengths of the SAM and BAM formats**
	- Compressed: less disk hungry
	- Indexed: fast viewing, slicing, etc.
	- Single-end and paired-end
	- Relatively simple to produce
	- *Good toolkits available*

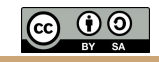

## What critical information do we need for sequence alignments?

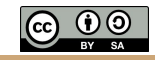

### SAM format overview

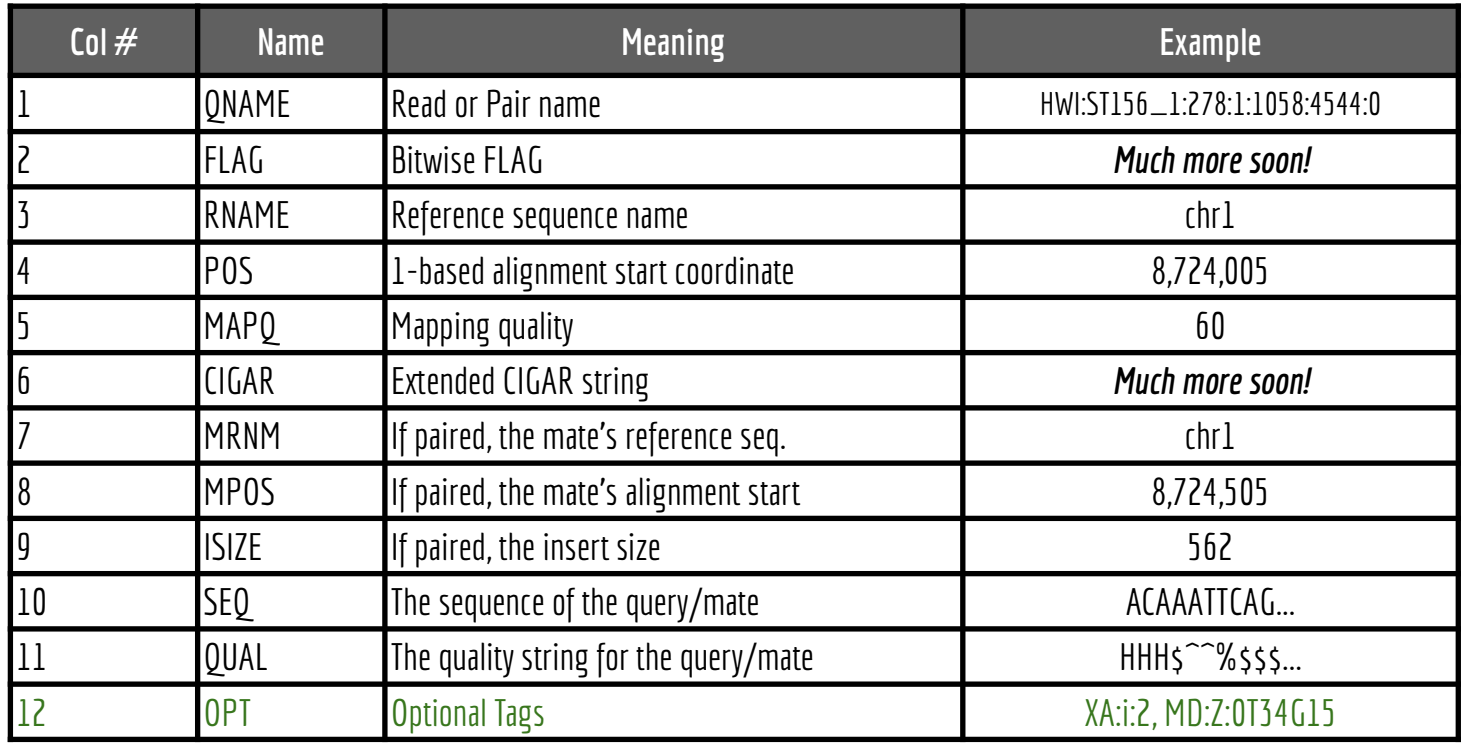

<http://samtools.sourceforge.net/samtools.shtml>

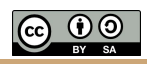

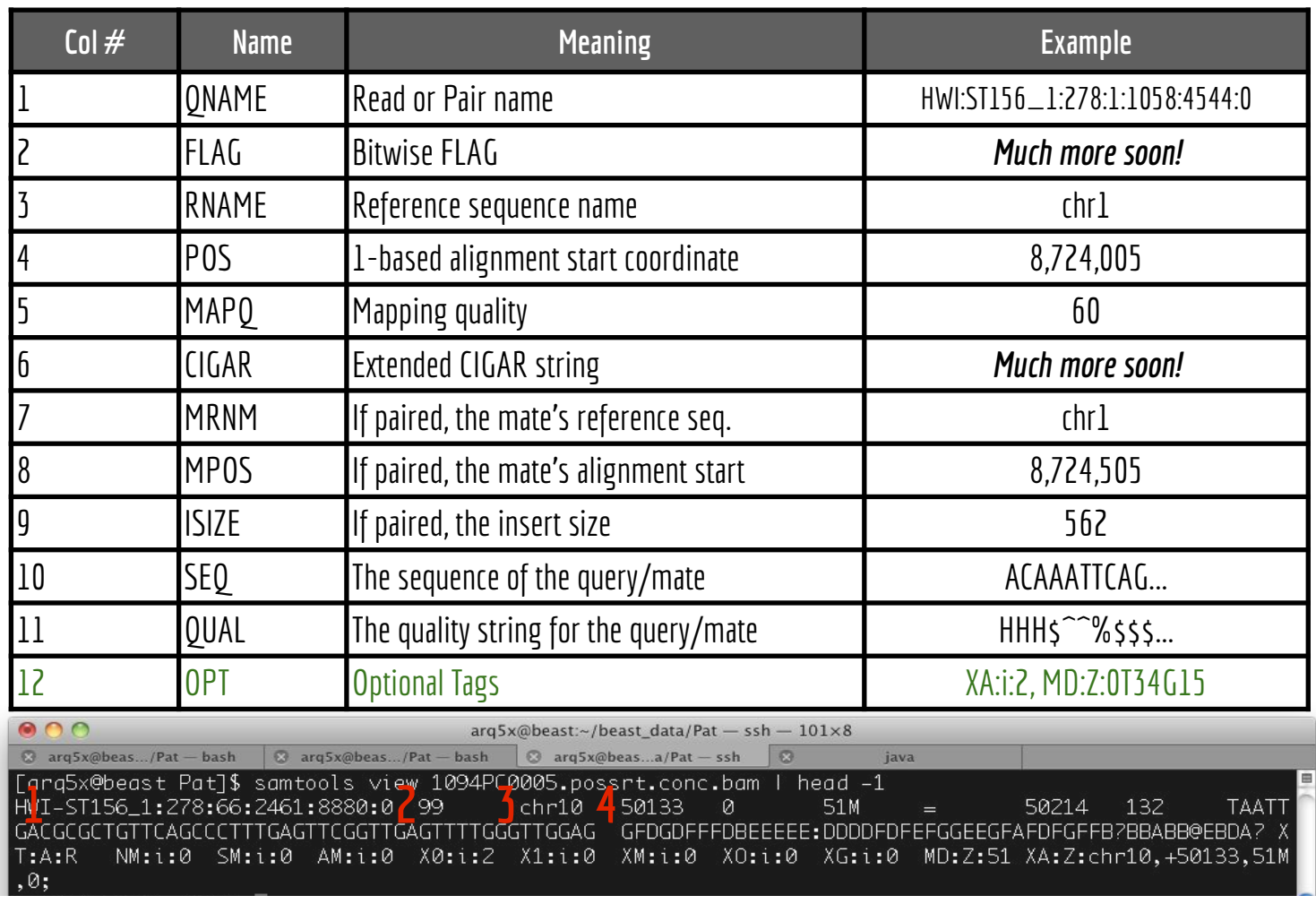

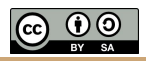

**ST-E00223:32:H5J57CCXX:6:2123:15189:52872** 97 1 10001 0 4S15M1I54M2I50M25S 4 699063 0 ACCCTAACCCTAACCCTAACCCCTAACCCTAACCCTAACCCTAACCCTAACCCTAACCCTAACCCTAACCCTAAACCCCTAACCCTAACCCTAACCCTAACCCTAACCCTAACCCAACCCTAACCCC CCCCCACCCAACCCCACCCCCCAC AAFFFKKKKKKKKKKKKKKKKKKKKFKKFKKKKKKFKKAKKKKFFKKKKKFKF<FF7FFFFK7FK,AA,FKFFKF,FKKK7<KKK,,7FFF7F,AAFFK,AKA,,FFF<,A7FKK,,,7A,,,7,,,

,,((,(,,(,,,,,,,(,,A(,,( MC:Z:80S11M1D58M MD:Z:119 RG:Z:15-0017315\_1 NM:i:3 MQ:i:47 AS:i:104 XS:i:103

**ST-E00223:46:HG7V5CCXX:2:1116:12601:22862** 1123 1 10006 0 81M70S = 10106 143 CTAACCCTAACCCTAACCCTAACCCTAACCCTAACCCTAACCCTAACACTCACCCTAACCCTACCCCTAACCCTAACCCTATCATTCACTCGAACCCTAACACTACCGCTAGCGCTAACTCCAGCCC GCACACTATCGCTAACCCTCACGC

AAFFFKKKKKKKKKKKKKKKFKKA,,A,A,,77<,,A,,7FFK7,,,,AF,,,A7,,,77,,,7AA,,7,FFK,<A,,,,7<<,,,,AA,7,AA,,7,,,7,,,,,,,,,,,A7,,,,,,7,7,7(, (,((,,,7,A,F,7,,,<,,AA,, MC:Z:108S43M MD:Z:47C2A12A17 RG:Z:15-0017315\_1 NM:i:3 MQ:i:2 AS:i:66 XS:i:71 **ST-E00223:32:H5J57CCXX:5:2208:10074:43308** 99 1 10008 36 101M1I41M7S = 10107 137 AACCCTAACCCTAACCCTAACCCTAACCCTAACCCTAACCCTAACCCTACCCCTAACCCTAACCCTAACCCTAACCCTCACCCTCACCCTCACCCTAGCCCAAACCCTAACCCTAACCCTAACCCTA ACCCTAACCCTAACCCTACCCCG

AAFFFKFKKKKKKKKKKKKKKKKFKKKKKKKFKKK7<KA7<F,AF7F,7,A,FA7<KKKKKFKKKK<,,FKAKKAFFA,A7,7,,,7,7,,,,,7F<,,7,,,,7,,A,,,<F7,,,7FA,7,,<F, ,,<A,7<AFKK<,<,,7,,,,,( MC:Z:112S38M MD:Z:49A28A5A5A6A44 RG:Z:15-0017315\_1 NM:i:6 MQ:i:36 AS:i:110 XS:i:113

**ST-E00223:46:HG7V5CCXX:5:2119:12936:64896** 99 1 10013 0 90M61S = 10176 211 TAACCCTAAGCCTAACCCTAACCCTAACCCTAACCCTAACCCTAACCCTAACCCTAACCATAACCCAAACCCTAACCCTAACCCTAACCCGAACCGTAAGCCAAAACATAACCACAACCATAACAAT AACCAAAACCTTAACGTTAAACAT

A<AFFKKKK,AAAFKK<FKKKKAK,<A,AFKKKKAFFFKKKKAFKKFAFFFKKA7,FFA,F,F,7F,AFF77AFFAFFKAFKKA,,FFKF,AA,F,,7F,A,,7A,,,7A,,,,,,AFK,,,AA,,, 7FKA,A,AFF,<,,,,,,,77<AA MC:Z:99S48M4S MD:Z:9C49C6T23 RG:Z:15-0017315\_1 NM:i:3 MQ:i:0 AS:i:75 XS:i:75 **ST-E00223:32:H5J57CCXX:1:1205:17290:54577** 99 1 10019 1 92M59S = 10354 414 TAACCCTAACCCTAACCCTAACCCTAACCCTAACCCTAACCCTAACCCTAACCCTAACCCTAACCCTAACCCTAACCCTAACCCTAACCCAAACCCCCACCCCAAACCCAAGCCCAACCCTACCCCC TAACCCCTAACCCCAACCCTGACC

AAFFFKKKKFKKKKAKKKKKKKKKKKKKKKF7KKKKKKKKKKKKKFKKKKFKKKKKKKAKKKFFKKFFKKKK,<,7<FA,FFFK,,7FFF,,,,,A,((,(((,7,7A,,,,,A,,,777A,AAKK< <,7FFA7,A,,AA,<,,AFA,7AF MC:Z:72S79M MD:Z:92 RG:Z:15-0017315\_1 NM:i:0 MQ:i:20 AS:i:92 XS:i:97

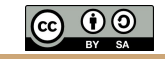

#### Recall: Edit distance

#### How many edits (changes) must be made to a word or kmer to make it match (align) to another word or kmer?

**CURLED<br>HURLED**  $\rightarrow$ Edit distance = 1. Substitute C for H SHORT<br>SHO-T  $\rightarrow$ Edit distance = 1. Delete R **TGTTACGG** GGTTGACTA **?** TG-TT-ACGG -GGTTGACTA TGTT-ACGG **GGTTGACTA** 

Edit distance  $= 5$ 

Edit distance  $= 4$ 

### The CIGAR string: encode the details of the alignment

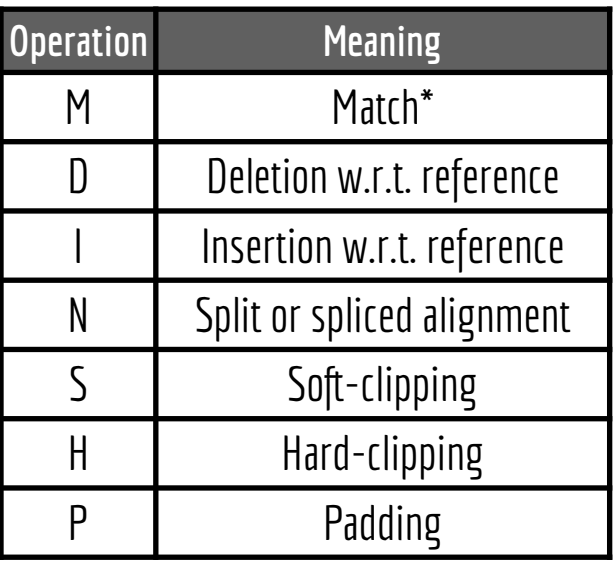

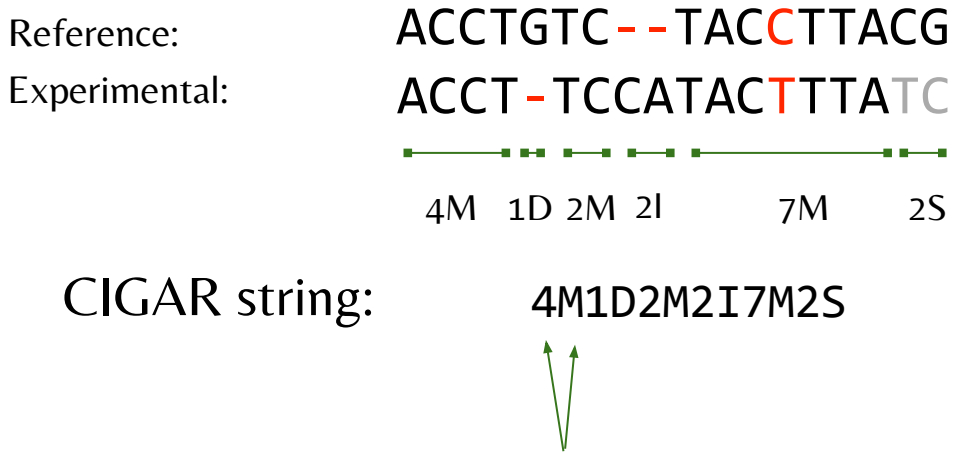

LENGTH/OPERATION

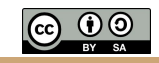

### The extended CIGAR string: M become  $=$  and X

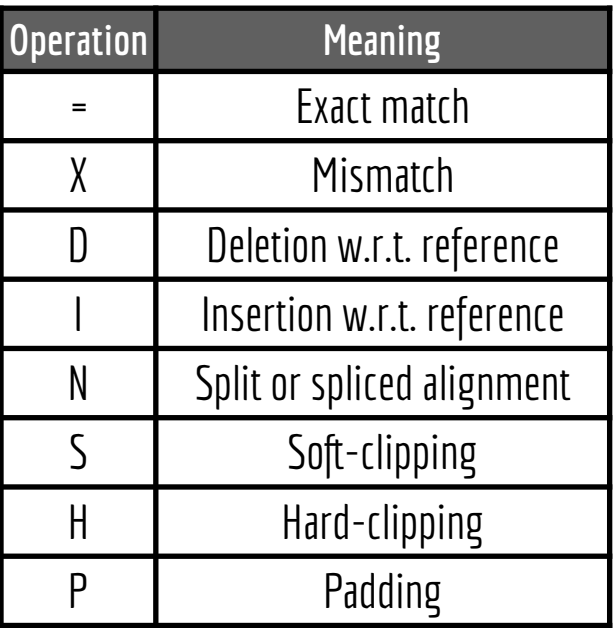

ACCTGTC--TACCTTACG Reference: Experimental: ACCT-TCCATACTTTATC  $4 = 1D$   $2 = 2I$   $3 = 1X$   $3 = 2S$ 

**CIGAR** string:  $4=1D2=2I3=1X3=2S$ 

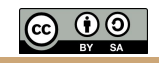

#### The FLAG column

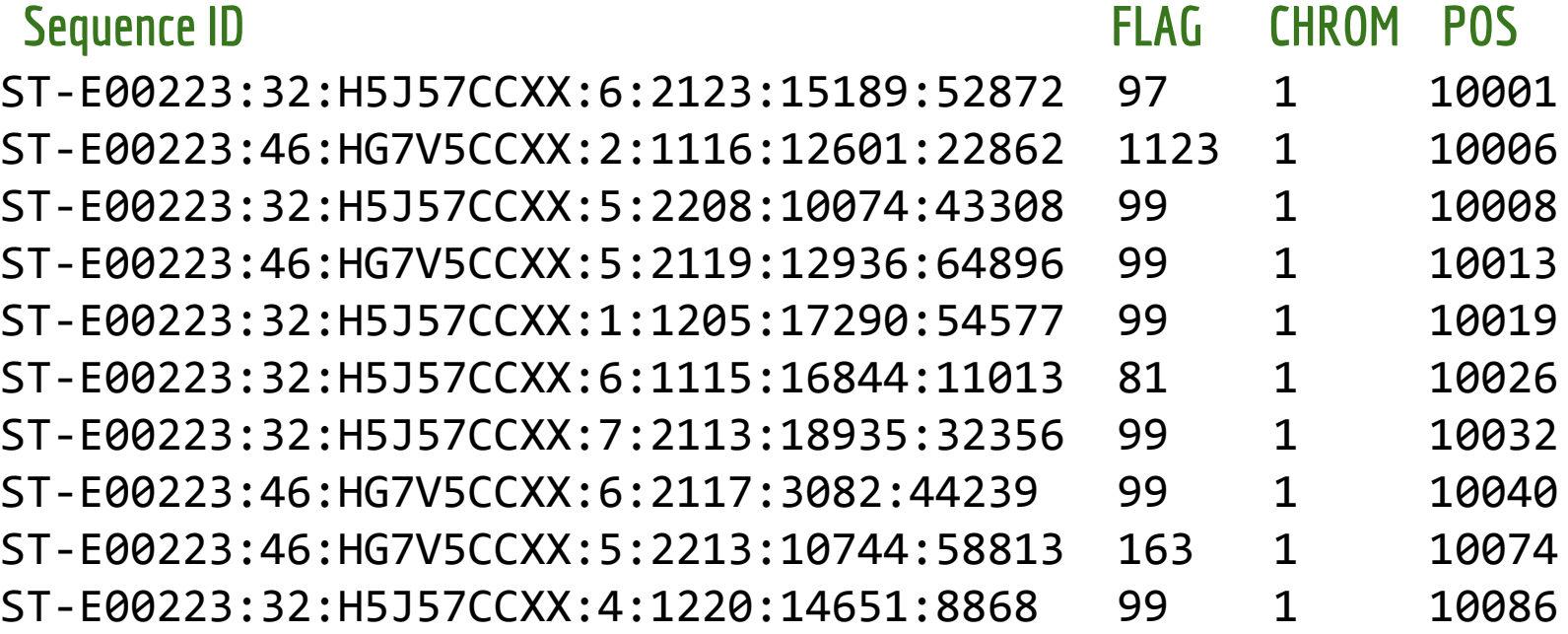

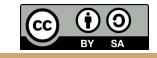

#### The FLAG score

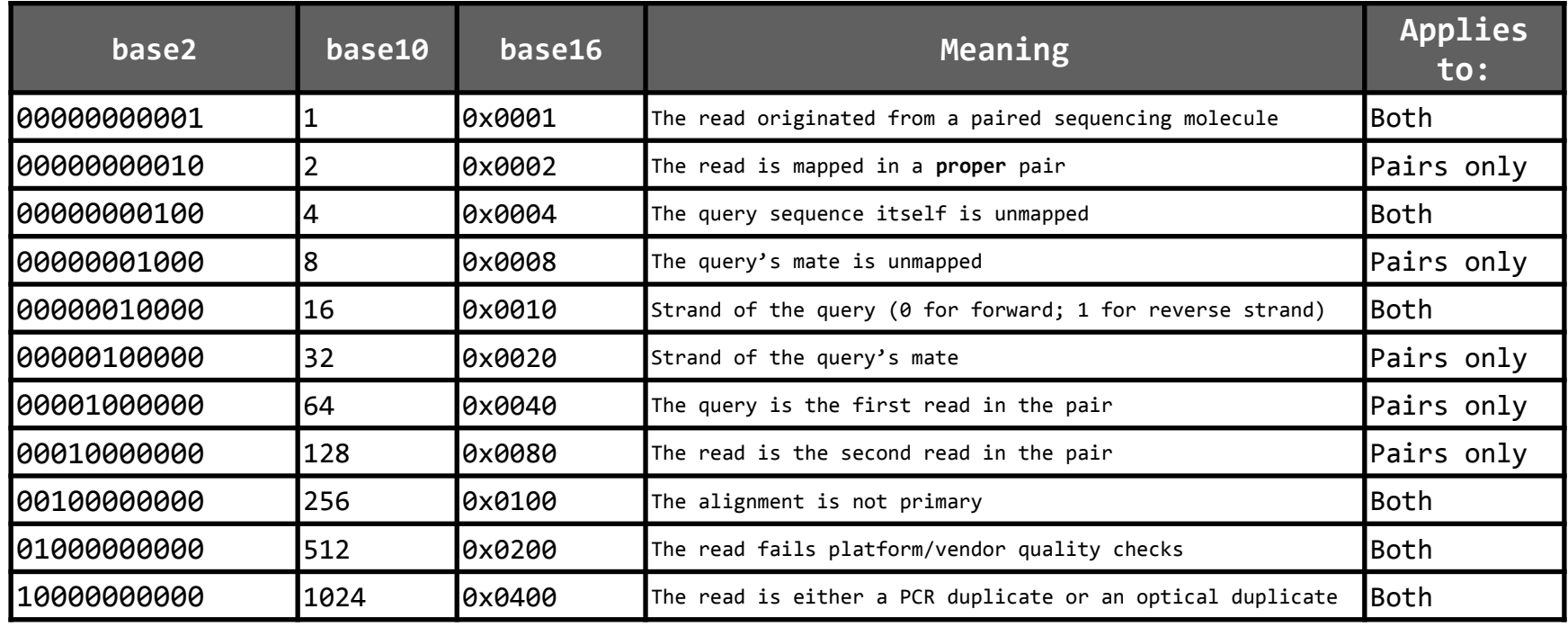

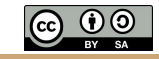

#### ST-E00223:32:H5J57CCXX:4:1220:14651:8868 99 1 10086

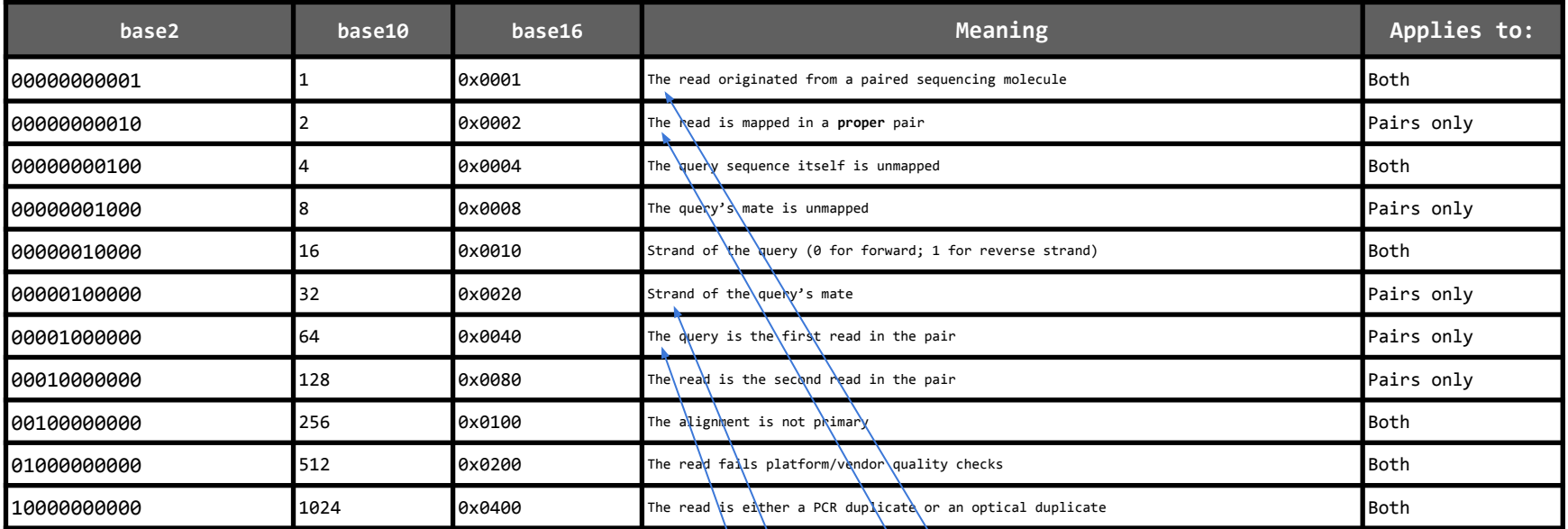

  $2^{6} + 2^{5} + 2^{1} + 2^{0} = 64 + 32 + 2 + 1 = 99$ 

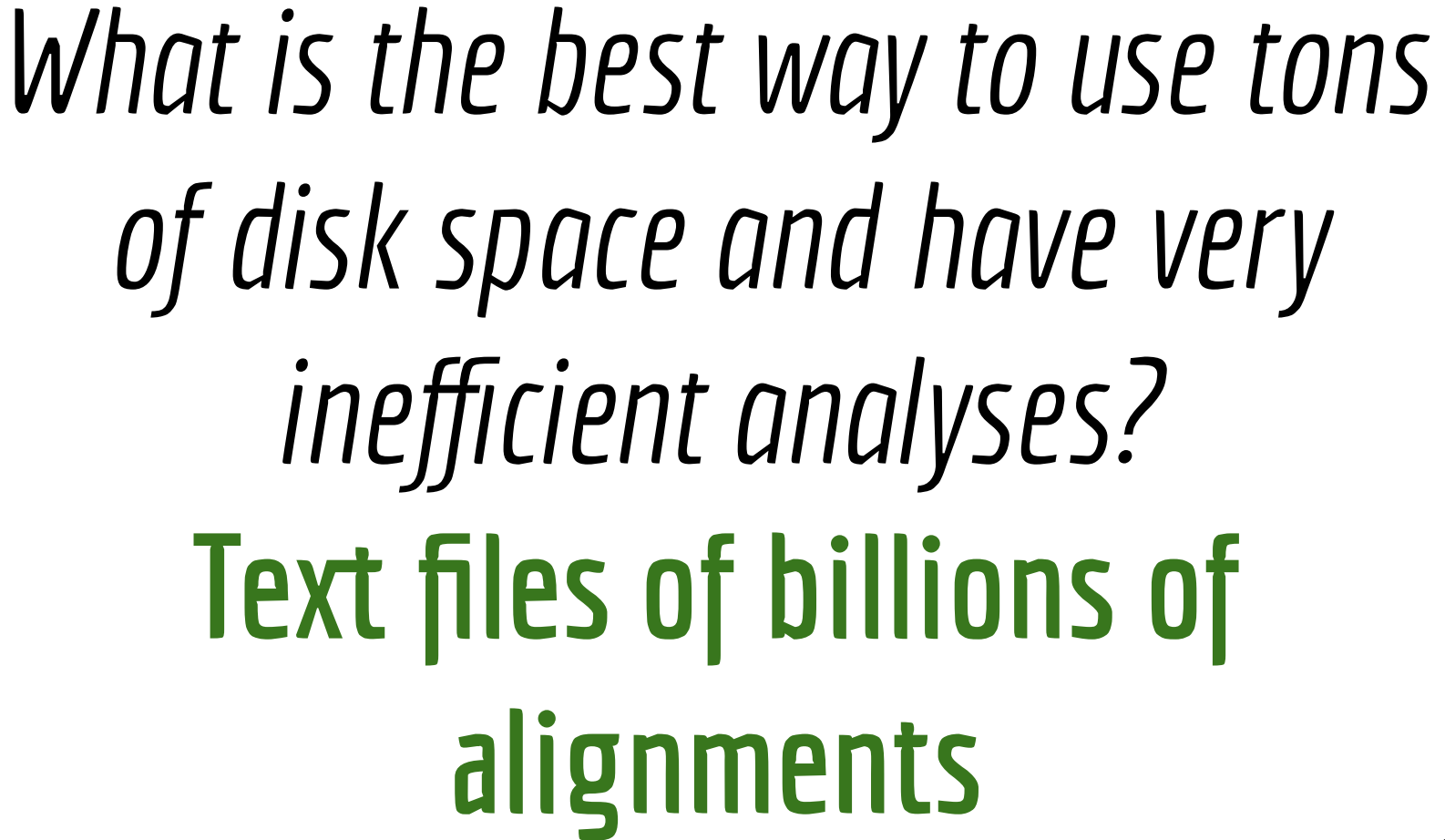

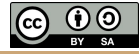

#### Use samtools to convert SAM to BAM.

*sequencer.*

Create BWT of reference genome. \$ bwa index grch38.fa Align paired-end FASTQ to BWT index.<br>to BWT index. *Output is in SAM format. Use multiple threads if you have a computer with multiple CPUs.* Convert SAM to BAM  $\bullet$  \$ samtools view -Sb sample.sam > sample.bam *Output is in BAM format. However, it is unsorted - that is, random genomic order as reads are randomly placed in FASTQ by This takes a long time, but you do it once*

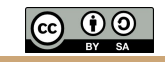

### SAMTOOLS: Converting and manipulating SAM/BAM

Commands:

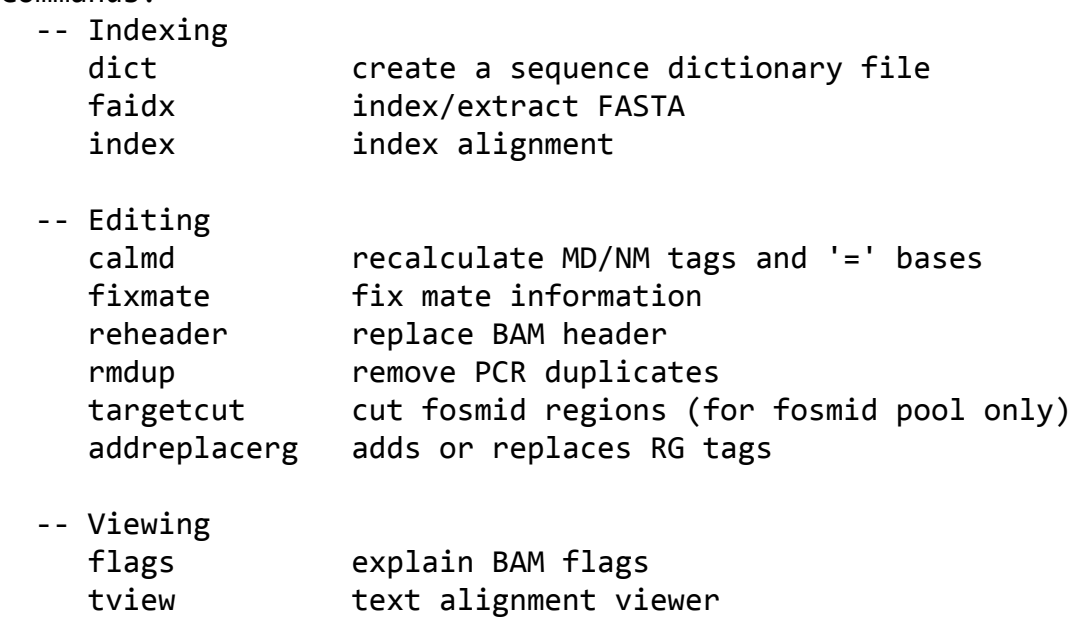

 view SAM<->BAM<->CRAM conversion depad convert padded BAM to unpadded BAM

http://www.htslib.org/doc/samtools.html

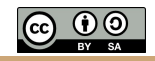

### SAMTOOLS: Converting and manipulating SAM/BAM

Commands:

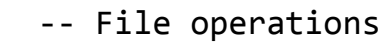

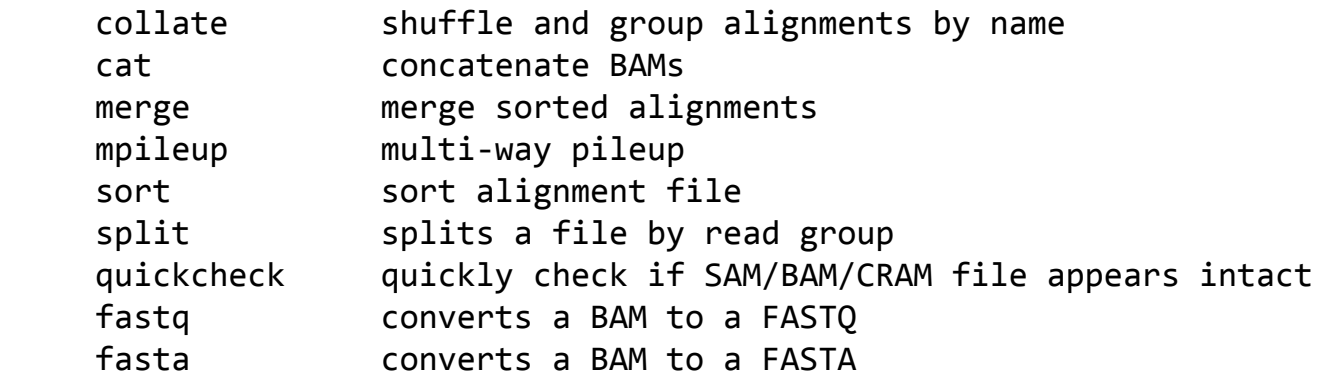

#### -- Statistics

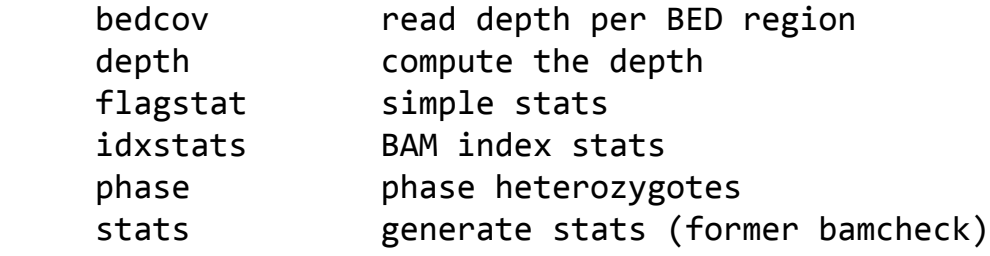

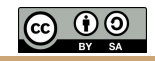

https://gist.github.com/arq5x/4716b710f967998e9feaeb134e0ebe2b#file-bam-md

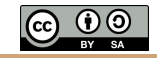

### Tutorial for working with samtools

TABLE OF CONTENTS

Synopsis

Installing samtools

Setup

The samtools help

Converting SAM to BAM with

samtools "view"

samtools "sort"

samtools "index"

samtools "view"

Scrutinize some alignments Let's make the FLAG more readable

Count the total number of alignments.

Inspect the header.

Capture the FLAG.

Other options.

#### **Synopsis**

Our goal is to work through examples that demonstrate how to explore, process and manipulate SAM and BAM files with the samtools software package.

For future reference, use the samtools documentation.

#### **Installing samtools**

Follow these steps:

 $cd$  ~ # optional. you may already have a src directory mkdir src  $cd$  ~/src git clone https://github.com/samtools/samtools cd samtools make cp samtools ~/bin

#### http://quinlanlab.org/tutorials/samtools/samtools.html

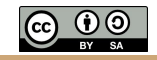

## Let's play around with a real BAM file using samtools

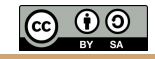

## Use IGV to look at your BAM file

<https://gist.github.com/arq5x/4716b710f967998e9feaeb134e0ebe2b#file-igv-md>

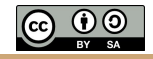

### IGV tutorial

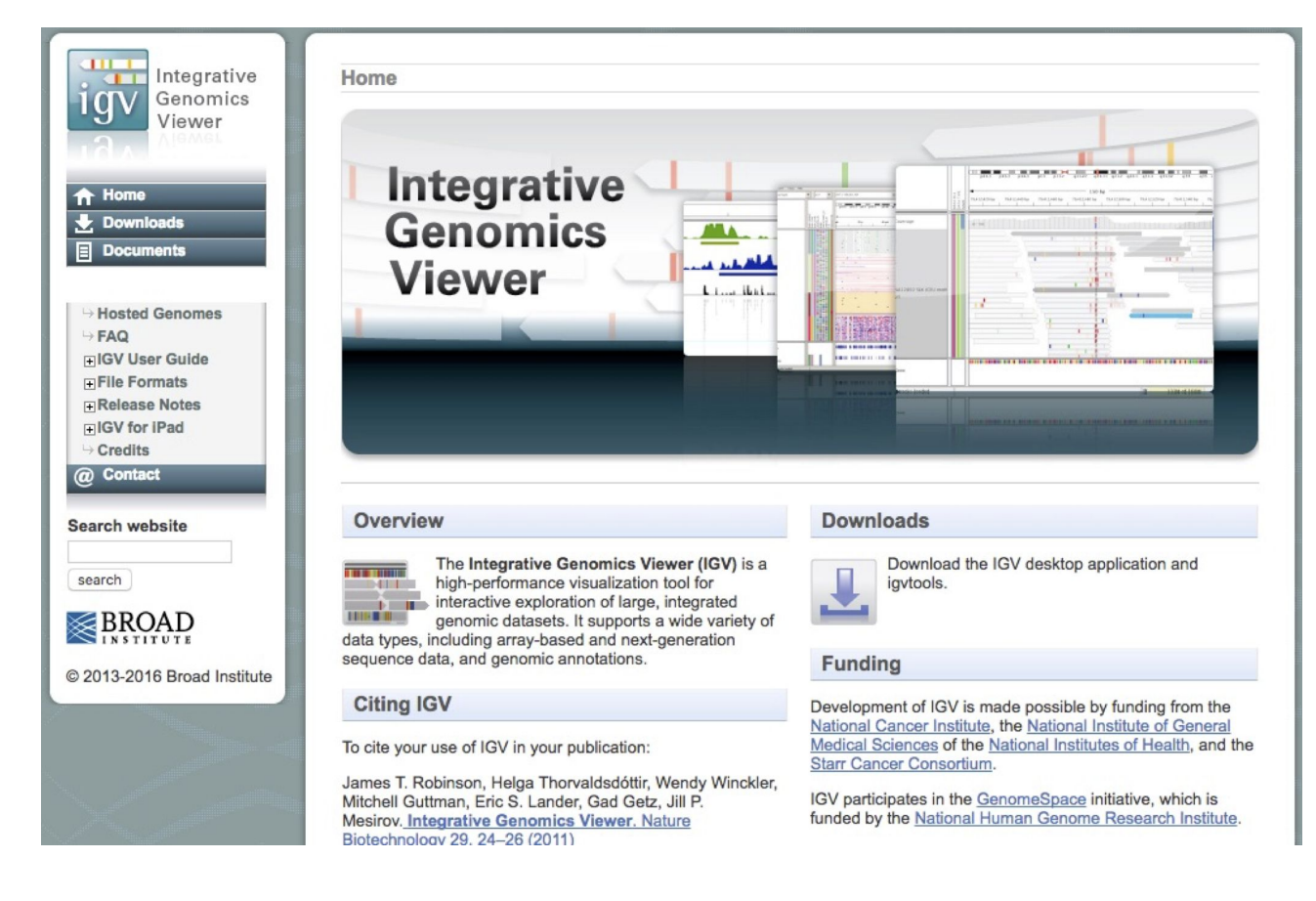

https://github.com/griffithlab/rnaseq\_tutorial/wiki/IGV-Tutorial

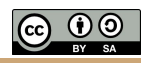